## Introduction to Matlab

#### Eugeniy E. Mikhailov

The College of William & Mary

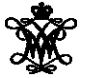

Lecture 02

Eugeniy Mikhailov (W&M) **[Practical Computing](#page-50-0) Lecture 02 1/25** Lecture 02 1/25

4 0 8

A R  $-4$ ヨト

<span id="page-0-0"></span>

#### Matlab variable types

Eugeniy Mikhailov (W&M) **[Practical Computing](#page-0-0) Lecture 02 2/25** 

 $298$ 

 $\mathcal{A}$ Þ ×

K ロ ⊁ K 個 ⊁ K 走 ⊁

#### Matlab variable types

- integer
	- 123, -345, 0

 $\rightarrow$ 

 $299$ 

イロトメ 倒 トメ ミトメ 毛

## Matlab variable types

#### • integer

123, -345, 0

#### • real or float

- 12.2344
- 5.445454
- engineering notation
	- $\bullet$  4.2323e-9 = 4.2323 × 10<sup>-9</sup>

4 0 8 1

 $\mathcal{A}$   $\mathcal{B}$   $\rightarrow$   $\mathcal{A}$   $\mathcal{B}$   $\rightarrow$   $\mathcal{A}$   $\mathcal{B}$ 

- integer
	- 123, -345, 0
- real or float
	- 12.2344
	- 5.445454
	- engineering notation
		- $9.4.2323e-9 = 4.2323 \times 10^{-9}$
- complex
	- $i =$ √  $-1 = 1i$
	- 34.23+21.21i
	- $\bullet$   $(1+1i)*(1-1i) = 2$

 $298$ 

医单侧 医单面

- integer
	- 123, -345, 0
- **•** real or float
	- 12.2344
	- 5.445454
	- engineering notation
		- $9.4.2323e-9 = 4.2323 \times 10^{-9}$
- complex
	- $i =$ √  $-1 = 1i$
	- 34.23+21.21i
	- $\bullet$   $(1+1i)*(1-1i) = 2$
- strings (put your words inside apostrophes)
	- handy for file names and messages
	- 'programming is fun'
	- s='Williamsburg'

 $\Omega$ 

 $A \equiv 0.4 \equiv$ 

# Some built in constants and functions

- $\bullet$   $\pi$  = 3.141592653589793238462643383279502  $\cdots$ 
	- use pi
- trigonometry functions By default angle is in radians
	- o sin, cos, tan, cot
	- asin, acos, atan, acot

#### $sin(pi/2)=1$

• hyperbolic functions

- **•** sinh, cosh, tanh, coth
- **asinh, acosh, atanh, acoth**
- **•** logarithms
	- **o** natural log
	- $\bullet$  base of 10  $\log 10$
- power
	- $x^y$  use  $x^y$  or alternatively power  $(x, y)$
	- $e^y$  use  $\exp(y)$

#### But can be done in degrees

- o sind, cosd, tand, cotd
- **•** asind, acosd, atand, acotd

 $sind(90)=1$ 

#### Assignment operator

 $x = 1.2 + 3.4$ 

Eugeniy Mikhailov (W&M) **[Practical Computing](#page-0-0) Lecture 02 4/25** 

 $298$ 

イロト イ部 トイモト イモト

 $x = 1.2 + 3.4$ 

Despite the look  $=$  is not an equality operator.

= is an assignment operator.

4 0 8 1

 $4 \oplus 1 + 4 \oplus 1 + 4$ 

 $x = 1.2 + 3.4$ 

Despite the look  $=$  is not an equality operator.

= is an assignment operator.

The expression above should be read as

- evaluate expression at the right hand side of equality symbol
- **•** assign the result of the RHS to the variable on the left hand sign

• now variable x holds the value 4.6

We are free to use the **value** of the variable  $x$  in any further expressions

> $> x + 4.2$ ans  $= 8.8$

 $\Omega$ 

メモト

Once you typed some expressions in "Command window"

- type couple of first symbols of variable or function name
- hit tab and you will get
	- $\bullet$  either fully typed name (if it is uniq)
	- **o** or little chart with choices
		- use <up> or <down> arrows to choose
		- $\bullet$ alternatively <Ctrl-p>, <Ctrl-n>
		- then hit <enter> to make your choise

#### These are the most important commands

- docsearch word
	- $\bullet$  will search for word in the help files and show up matched help files
	- **example:** docsearch trigonometry
- help name
	- output short help text into "Command window" about function/method named name
	- **e** example: help sin

#### doc name

- $\bullet$  show a reference page about function/method named  $n$  ame in the help vrowser
- usually has more information compare to help name
- example: doc sin

 $\Omega$ 

イロト イ押 トイラ トイラトー

Look at the following Matlab expression

```
-2^4*5 + tan(pi/8+pi/8)^2
```
Guess the answer.

4 0 8

E K.

Look at the following Matlab expression

```
-2^4*5 + tan(pi/8+pi/8)^2
```
Guess the answer.

```
- (2^4)*5 + (tan(pi/8+pi/8)) ))<sup>^2</sup>
```
 $QQ$ 

医单侧 医单面

Look at the following Matlab expression

```
-2^4*5 + tan(pi/8+pi/8)^2
```
Guess the answer.

 $(2^4)*5 + (tan(pi/8+pi/8)) )^2$ 

 $-$  (16)  $\star$ 5 + (tan( (pi/4) )) ^2

 $QQ$ 

Look at the following Matlab expression

```
-2^4*5 + tan(pi/8+pi/8)^2
```
Guess the answer.

 $(2^4)*5 + (tan(pi/8+pi/8)) )^2$ 

 $-$  (16)  $\star$ 5 + (tan( (pi/4) )) ^2

 $-80 + (1)^{2}$ 

 $\equiv$   $\Omega$ 

Look at the following Matlab expression

```
-2^4*5 + \tan(pi/8+pi/8)^2
```
Guess the answer.

 $(2^4)*5 + (tan(pi/8+pi/8)) )^2$ 

 $-$  (16)  $\star$ 5 + (tan( (pi/4) )) ^2

 $-80 + (1)^{2} = -80 + 1$ 

 $\equiv$   $\Omega$ 

Look at the following Matlab expression

 $-2^4*5 + \tan(pi/8+pi/8)^2$ 

Guess the answer.

 $(2^4)*5 + (tan(pi/8+pi/8)) )^2$ 

 $-$  (16)  $\star$ 5 + (tan( (pi/4) )) ^2

 $-80 + (1)^{2} = -80 + 1 = -79$ 

 $\equiv$   $\cap$   $\alpha$ 

 $\mathcal{A}$   $\overline{\mathcal{B}}$   $\rightarrow$   $\mathcal{A}$   $\overline{\mathcal{B}}$   $\rightarrow$   $\mathcal{A}$   $\overline{\mathcal{B}}$   $\rightarrow$ 

Look at the following Matlab expression

```
-2^4*5 + \tan(pi/8+pi/8)^2
```
Guess the answer.

 $(2^4)*5 + (tan(pi/8+pi/8))$  ))<sup>^2</sup>

 $-$  (16)  $\star$ 5 + (tan( (pi/4) )) ^2

 $-80 + (1)^{2} = -80 + 1 = -79$ 

Rule of thumb: if not sure use extra parentheses ()

 $\Omega$ 

Look at the following Matlab expression

```
-2^4*5 + \tan(pi/8+pi/8)^2
```
Guess the answer.

 $(2^4)*5 + (tan(pi/8+pi/8))$  ))<sup>^2</sup>

 $-$  (16)  $\star$ 5 + (tan( (pi/4) )) ^2

 $-80 + (1)^{2} = -80 + 1 = -79$ 

Rule of thumb: if not sure use extra parentheses ()

- **Read more by executing doc** precedence
- **•** or searching for 'precedence' in the help browser.

#### **Matrices**

Recall that Matlab stands for **Mat**rix **Lab**oratory

- So deep inside **everything** is a **matrix** (array)
- a number is the case of 1  $\times$  1 matrix

4 0 8

## **Matrices**

Recall that Matlab stands for **Mat**rix **Lab**oratory

- So deep inside **everything** is a **matrix** (array)
- a number is the case of  $1 \times 1$  matrix

Let's create a  $3 \times 5$  matrix (3 rows and 5 columns)

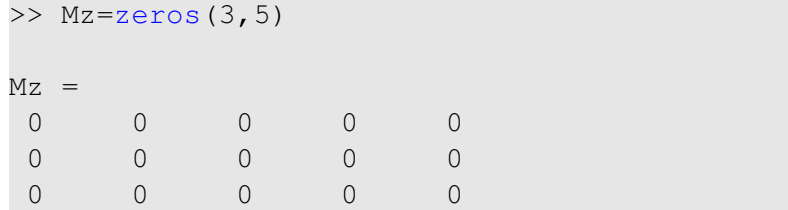

This is not the only way, but it is one which make sure that matrix is filled with zeros Note: it is possible to have more than 2 dimensional arrays.

## Matrix elements assignment

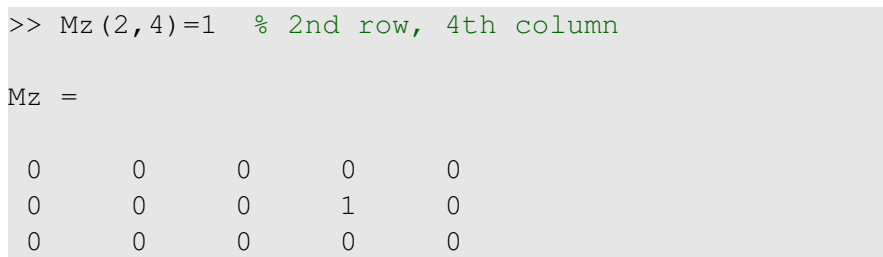

4 0 8

 $\triangleleft$ **D**  $\mathcal{A}$ ∍

# Matrix elements assignment

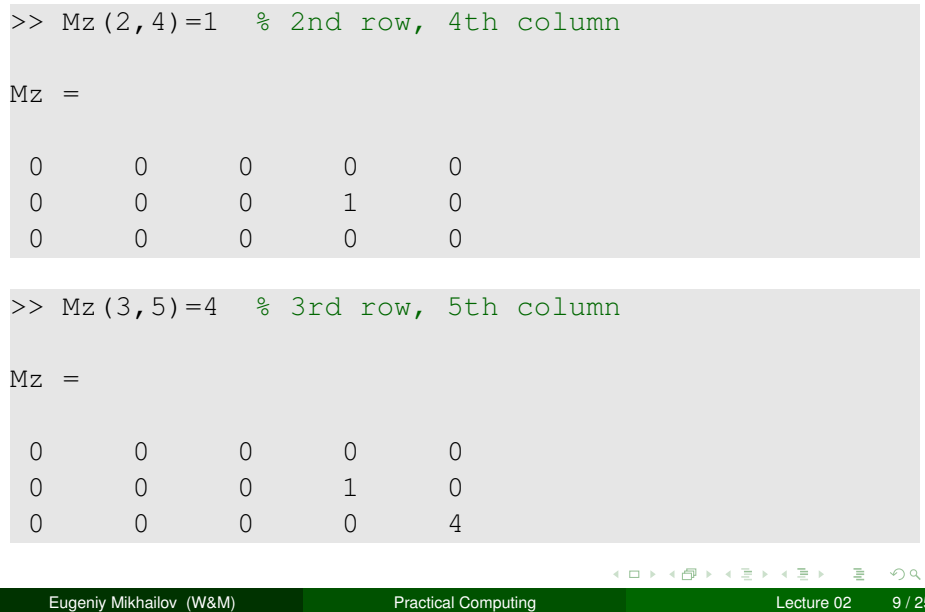

## Alternative way to assign a matrix

- comma separates column elements
- semicolon separates row elements

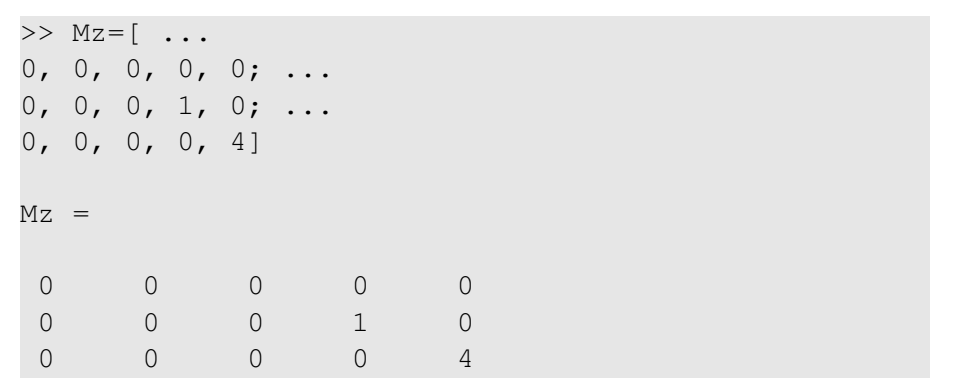

Notice  $\cdots$  mark, which means that input continues on the next line

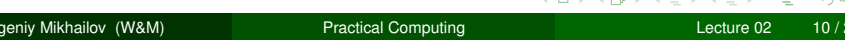

# Strength of Matlab

#### Native matrix operations

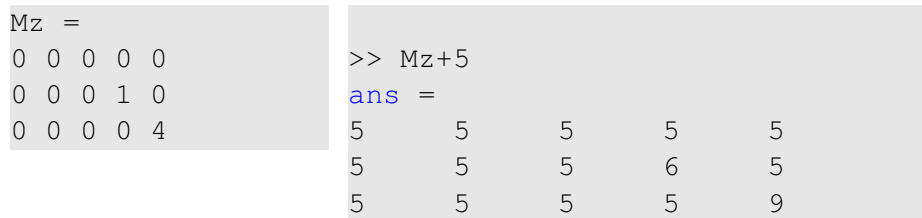

4 0 8 1  $\leftarrow$  **D**  $\sim$ ≡⇒  $\overline{a}$ 

# Strength of Matlab

#### Native matrix operations

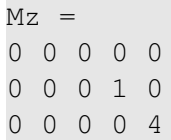

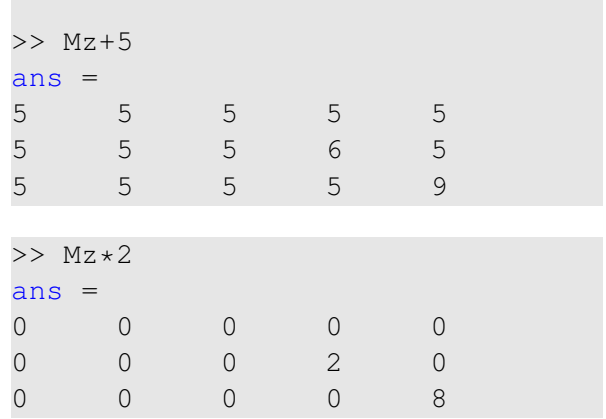

4 ロ ト ィ *同* ト

 $-4$ ヨト  $\overline{a}$ 

## More example on matrices operations

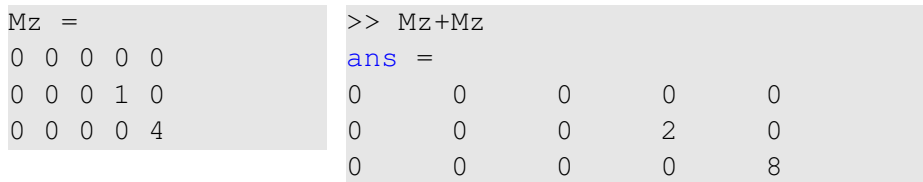

4 0 8 1  $\leftarrow$   $\Box$ 

 $\sim$  $\rightarrow$ ヨト  $\mathcal{A}$ 

## More example on matrices operations

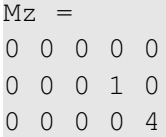

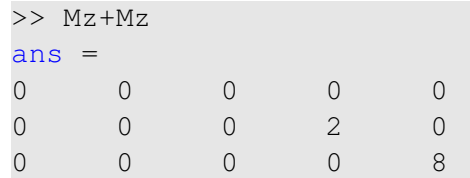

Matrix multiplication according to the linear algebra rules

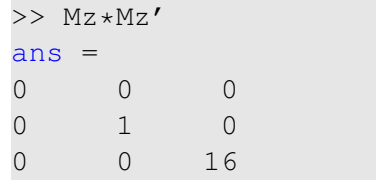

Here *Mz'* corresponds to transposed matrix  $Mz$ , i.e.  $Mz'(i, j) = Mz(j, i)$ 

A function can take a matrix as the function argument, it will evaluate the value of the function for each matrix element

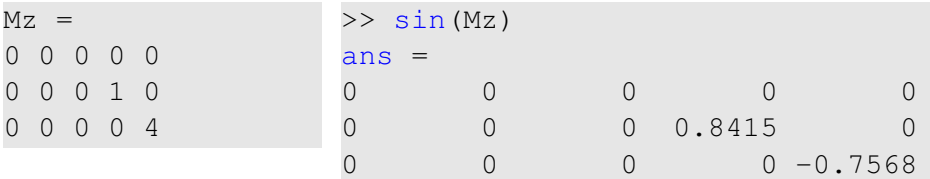

#### Vectors and column vector

A special case of the matrix is it has only one dimension. Such matrices generally called vectors

- $m \times 1$  column vector
- $\bullet$  1  $\times$  *m* just a vector

## Vectors and column vector

A special case of the matrix is it has only one dimension. Such matrices generally called vectors

- $\bullet$  *m*  $\times$  1 column vector
- $\bullet$  1  $\times$  *m* just a vector

To create a vector

```
>> % use comma to separate column elements
\gg v=[1, 2, 3, 4, 5, 6, 7, 8]
V =1 2 3 4 5 6 7 8
>> % alternatively you can use spaces
\Rightarrow v=[1 2 3 4 5 6 7 8];
>> % or mix of these two notations (NOT RECOMMENDED)
\gg v=[1 2 3, 4, 5, 6 7 8]
v =1 2 3 4 5 6 7 8
                               イロトメ 御 トメ 君 トメ 君 トッ 君 し
                                             QQ
```
#### Construction of column vector

```
>> \text{vc}=[1; 2; 3]% use semicolon to separate row elements
VC =1
 2
 3
```
K ロ > K 個 > K 로 > K 로 > H 로 H YO Q @

#### Yet one more way to create matrix

If you have prearranged vectors or column vectors you can use them

```
>> \text{vc}=[1; 2; 3];>> % note that ; after a statement suppresses output
>> Mc=[vc, vc, vc]
M_C =1 1 1
2 2 2
3 3 3
```
 $\Omega$ 

医毛囊 医牙骨

∢ □ ▶ ィ <sup>□</sup> ▶

#### Yet one more way to create matrix

If you have prearranged vectors or column vectors you can use them

```
>> \text{vc}=[1; 2; 3];>> % note that ; after a statement suppresses output
>> Mc=[vc, vc, vc]
MC =1 1 1
2 2 2
3 3 3
V =1 2 3 4 5 6 7 8
>> Mv=[v; 2*v; 3*v]
Mv =1 2 3 4 5 6 7 8
2 4 6 8 10 12 14 16
3 6 9 12 15 18 21 24
                            K ロ ト イ 何 ト イ ヨ ト
                                     ÷
                                      \mathbf{p}D.
                                          299Eugeniy Mikhailov (W&M) Practical Computing Lecture 02 16/25 Lecture 02 16/25
```
# Colon (:) operator

The : operator is extremely useful to create vectors or matrix indexes It usually take form start:increment:stop and creates a vector with following values

[ start, start+increment, ... , start+m\*increment]

where

 $min(\text{start}, \text{stop}) \leq m*increment \leq max(\text{start}, \text{stop})$ 

# Colon (:) operator

The : operator is extremely useful to create vectors or matrix indexes It usually take form start:increment:stop and creates a vector with following values

```
[ start, start+increment, ... , start+m*increment]
```
#### where

```
min(\text{start}, \text{stop}) \leq m*increment \leq max(\text{start}, \text{stop})>> v=5:2:11V =5 7 9 11
```
イロト イ押ト イヨト イヨト

# Colon (:) operator

The : operator is extremely useful to create vectors or matrix indexes It usually take form start:increment:stop and creates a vector with following values

```
[ start, start+increment, ... , start+m*increment]
where
min(\text{start}, \text{stop}) \leq m*increment \leq max(\text{start}, \text{stop})>> v=5:2:11V =5 7 9 11
It is also possible to have negative increment
>> v2=12:-3:1v2 =12 9 6 3
```
# Colon (:) operator continued

#### Another form start: stop in this case increment =  $1$

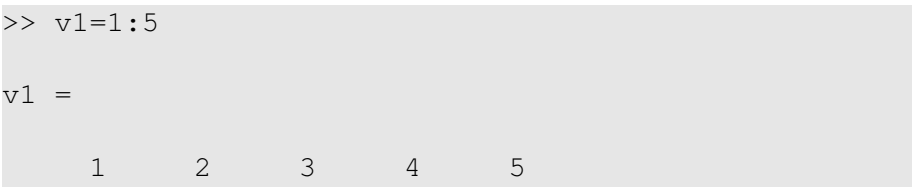

 $298$ 

4 ロ ト ィ *同* ト

 $\rightarrow$   $\equiv$   $\rightarrow$   $\rightarrow$ 

# Colon (:) operator continued

#### Another form start: stop in this case increment  $= 1$

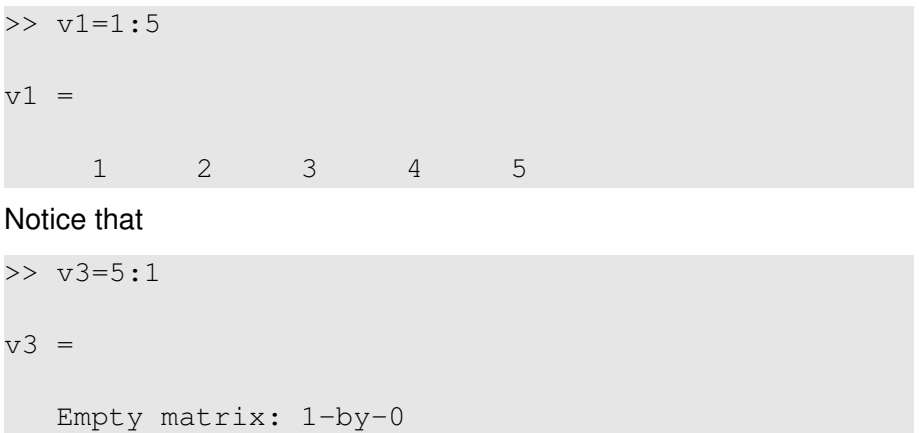

Produce somewhat unexpected result, since default increment is positive

Eugeniy Mikhailov (W&M) **[Practical Computing](#page-0-0) Lecture 02 18/25** Lecture 02 18/25

4 0 5

-4 B +

# Slicing matrices

It is handy to choose a subset (block) from the matrix We have a matrix My with size  $3 \times 8$  and we want to choose all elements from columns 2,5,6

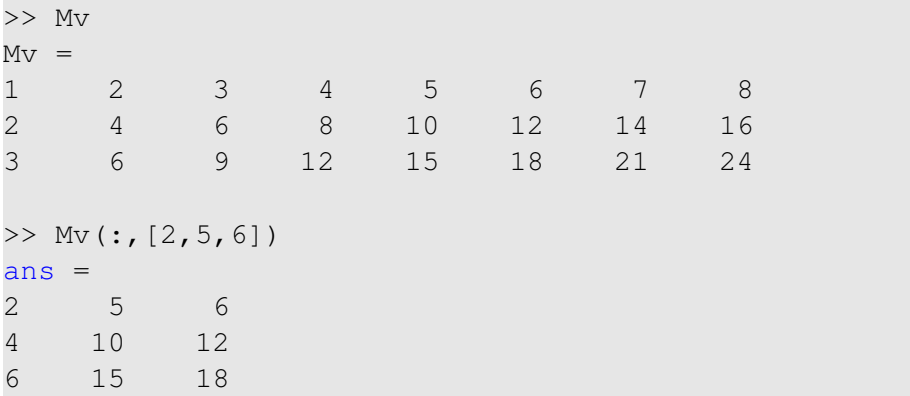

The meaning of the : now is choose all. Notice also that we use vector to specify desired columns  $\Omega$ 

<span id="page-40-0"></span>Eugeniy Mikhailov (W&M) **[Practical Computing](#page-0-0) Lecture 02** 19/25

# **Plotting**

Suppose you have a vector with values of *x* coordinates and we want to plot sin(*x*).

```
\gg x=linspace(0,2*pi,10)
x =0 0.6981 1.3963 2.0944 2.7925 3.4907
4.1888 4.8869 5.5851 6.2832
\gg y=sin(x)
y =0 0.6428 0.9848 0.8660 0.3420 -0.3420
-0.8660 -0.9848 -0.6428 -0.0000>> plot(x, y, 'o') % alternatively plot(x, sin(x), 'o')
>> % every plot MUST have title, x and y labels
>> xlabel('x (radians)')
>> ylabel('sin(x)')
>> title('Plot of sin(x)')
```
<span id="page-41-0"></span>KEIN KARA VEN KEN EL VOOR

# **Saving plots**

Now we want to save the figure, use print

>> print('-dpdf', 'sin\_of\_x')

This will generate file *sin*\_*of*\_*x*.*pdf* notice automatic fileextension addition.

<span id="page-42-0"></span> $\Omega$ 

イロト イ押ト イヨト イヨ

# Saving plots

#### Now we want to save the figure, use  $print$

>> print('-dpdf', 'sin\_of\_x')

This will generate file *sin*\_*of*\_*x*.*pdf* notice automatic fileextension addition.

The '-d' switch stands for output format ('pdf', 'ps', 'eps', 'png". . . )

<span id="page-43-0"></span>4 ロ ) - 4 何 ) - 4 ヨ ) - 4 ヨ

# Saving plots

Now we want to save the figure, use  $print$ 

```
>> print('-dpdf', 'sin_of_x')
```
This will generate file *sin*\_*of*\_*x*.*pdf* notice automatic fileextension addition.

The '-d' switch stands for output format ('pdf', 'ps', 'eps', 'png"...) To generate 'png' file

 $\gg$  print('-dpnq', '-r100', 'sin of x')

By default figure size is  $8 \times 6$  inches, the '-r' switch tells the figure resolution in dpi (dots per inch). In this case it is 100 dpi so resulting image will be  $800 \times 600$  pixels.

<span id="page-44-0"></span>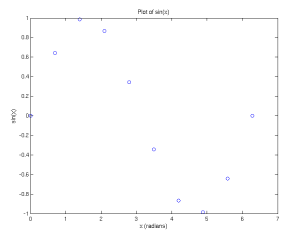

For 3D plots, please see help files for plot3, [m](#page-43-0)[es](#page-45-0)[h](#page-42-0)[,](#page-44-0) [s](#page-40-0)[u](#page-44-0)[r](#page-45-0)[f](#page-40-0)

Eugeniy Mikhailov (W&M) [Practical Computing](#page-0-0) Lecture 02 21 / 25

## Special array arithmetic operators

There are special arithmetic operators which applied to the elements of matrices (disregard linear algebra rules), they start with .

<span id="page-45-0"></span> $>> x=1:3$  $x = 1$  2 3 >> x\*x % will generate an error >> x.\*x % equivalent to x.^2 (see below)  $ans = 1 4 9$ 

 $\bullet$ .  $\star$ 

## Special array arithmetic operators

There are special arithmetic operators which applied to the elements of matrices (disregard linear algebra rules), they start with .

 $>> x=1:3$  $x = 1$  2 3 >> x\*x % will generate an error >> x.\*x % equivalent to x.^2 (see below)  $ans = 1 4 9$ .ˆ  $>> x.^{12}$  $ans = 1 4 9$ 

 $\bullet$ .  $\star$ 

. . . . . . **.** .

# Special array arithmetic operators

There are special arithmetic operators which applied to the elements of matrices (disregard linear algebra rules), they start with .

 $\bullet$ .  $\star$  $>> x=1:3$  $x = 1$  2 3 >> x\*x % will generate an error >> x.\*x % equivalent to x.^2 (see below)  $ans = 1 4 9$ .ˆ  $>> x.^{12}$  $ans = 1 4 9$  $\bullet$  ./ >> x./x  $ans = 1 1 1$ K ロ ▶ K 御 ▶ K 君 ▶ K 君 ▶ ... **B**  $QQ$ Eugeniy Mikhailov (W&M) **[Practical Computing](#page-0-0) Lecture 02 22/25** Lecture 02 22/25

## Special array arithmetic operators continued

>> m=[1,2,3;4,5,6;7,8,9] m = 1 2 3 4 5 6 7 8 9

#### Linear algebra rules

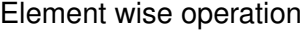

4 0 8

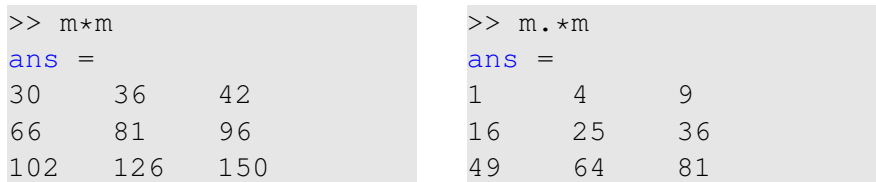

## Special array arithmetic operator .ˆ

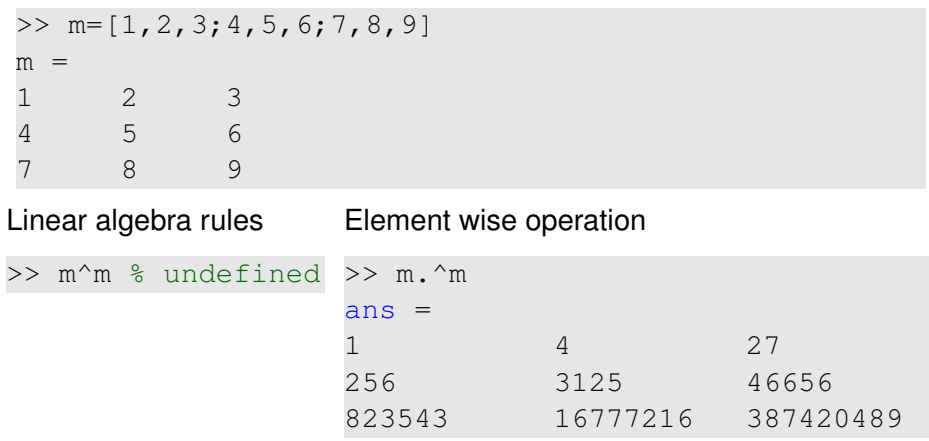

4 0 8 1  $\leftarrow$   $\Box$ 

**D**  $\mathcal{A}$ ∍

## Special array arithmetic operator ./

>> m=[1,2,3;4,5,6;7,8,9] m = 1 2 3 4 5 6 7 8 9

#### Linear algebra rules

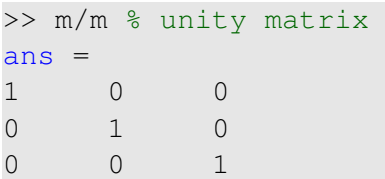

#### Element wise operation

<span id="page-50-0"></span>4 0 8

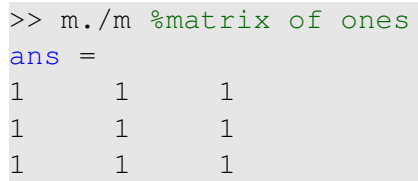